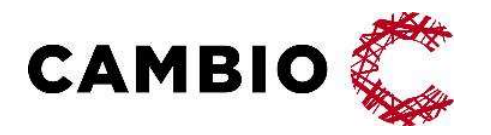

# Cambio MittVaccin Journal Integration COSMIC

Introduktion & Användarmanual

#### © Cambio Holding AB

Samtliga rättigheter förbehållna. Detta dokument innehåller konfidentiell och/eller skyddad information externt, t.ex. på webbsidor, t.ex. på websidor, eller abovent innehåller konfidentiell och/eller skyddad information<br>Historian eller på något annat sätt röjas i någon form eller på något sätt utan skriftligt dockernt, t.ex

tillhörande Cambio Holding AB och dess dotterbolag ("Cambio"), och får inte reproduceras, överföras, publiceras

# Innehållsförteckning

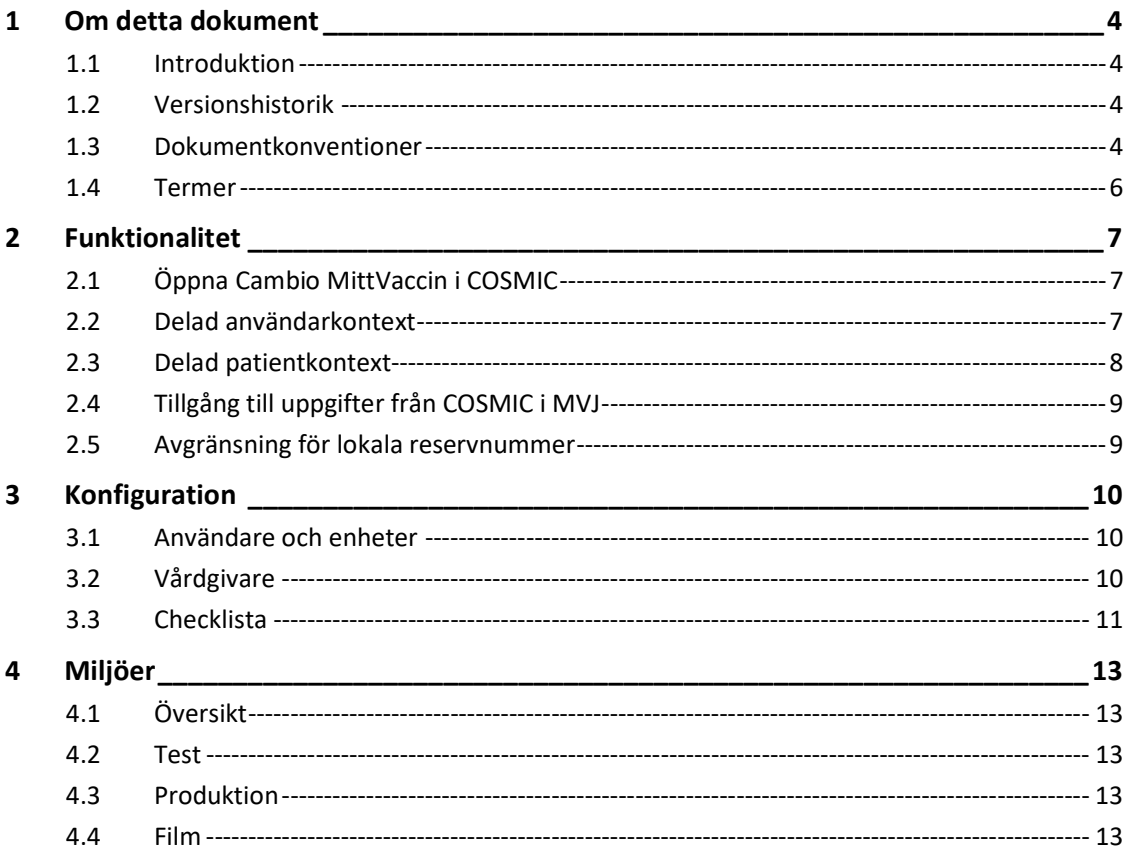

# 1 Om detta dokument

# 1.1 Introduktion

Cambio MittVaccin Journals integration med COSMIC beskrivs i detta dokument utifrån hur det fungerar och konfigureras.

# 1.2 Versionshistorik

Versionshistoriken visar ändringar i dokumentet över tid.

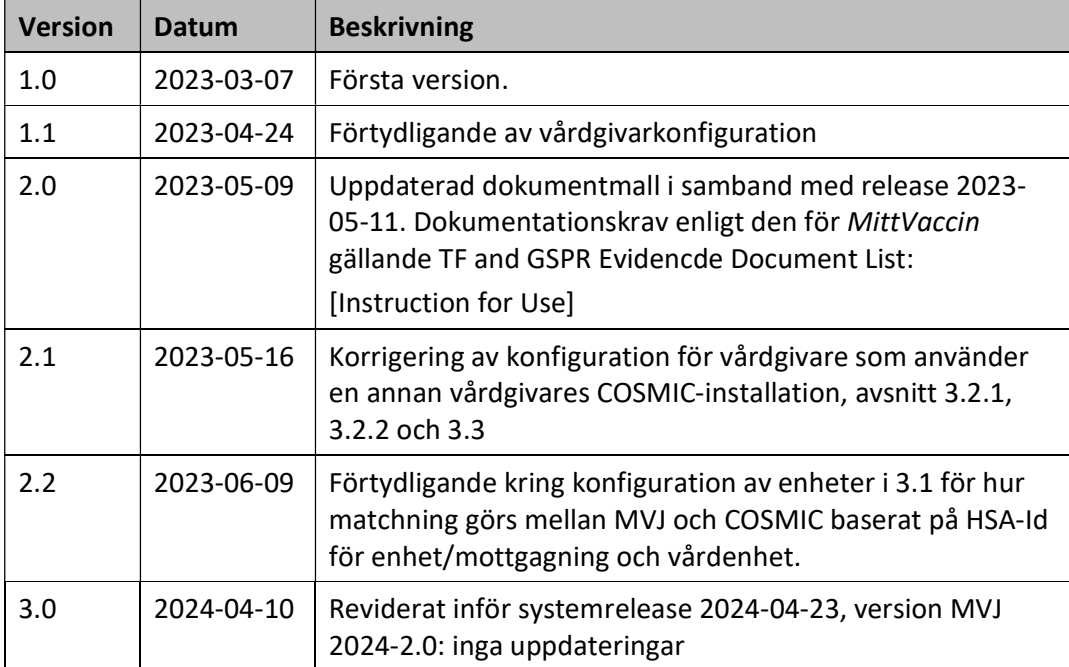

# 1.3 Dokumentkonventioner

#### 1.3.1 Typografiska

Följande typografiska konventioner används i detta dokument:

- Fetstil indikerar termer i gränssnittet, t.ex. menyalternativ, fönsternamn, knappar, kryssrutor och fält. Exempel: Klicka på knappen Avbryt eller öppna fönstret Patientöversikt.
- Kursiv stil indikerar modulnamn, filnamn, sökvägar till kataloger och webblänkar. Exempel: COSMIC Messenger, Properties.txt eller https://customer.cambio.se.
- Enkla citattecken (' ') indikerar valbara alternativ i listrutor. Exempel: Välj alternativet 'Blå' i listrutan Färg.
- Vinkelparenteser (<…>) indikerar ersättningsbar information i texten som värden, namn, typer och sökvägar. Exempel: COSMIC <…> där <…> ersätts med namnet Link till COSMIC Link.
- Typsnittet Courier New indikerar systemkommandon, kodexempel och utskrifter. Exempel: SET USERID=<user id>.

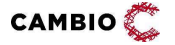

#### 1.3.2 Ikoner

Ikoner används för att uppmärksamma läsare på olika typer av information som gäller för en specifik uppgift, eller område.

Följande ikoner används i detta dokument:

Viktig information för ökad förståelse och korrekt användning.

**P** Tips

### 1.4 Termer

Tabellen beskriver termer, akronymer och förkortningar som används i detta dokument.

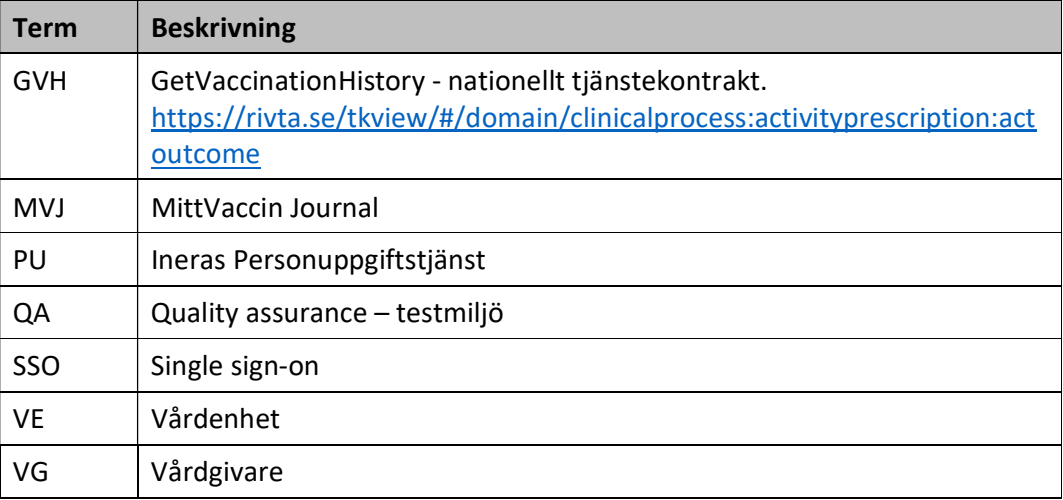

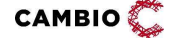

# 2 Funktionalitet

# 2.1 Öppna Cambio MittVaccin i COSMIC

Cambio MittVaccin Journal fungerar tillsammans med COSMIC så att användaren inte upplever det som två separata system. Inifrån COSMIC kan man öppna MVJ i ett inbäddat webbläsarfönster som öppnas som en flik inne i COSMIC.

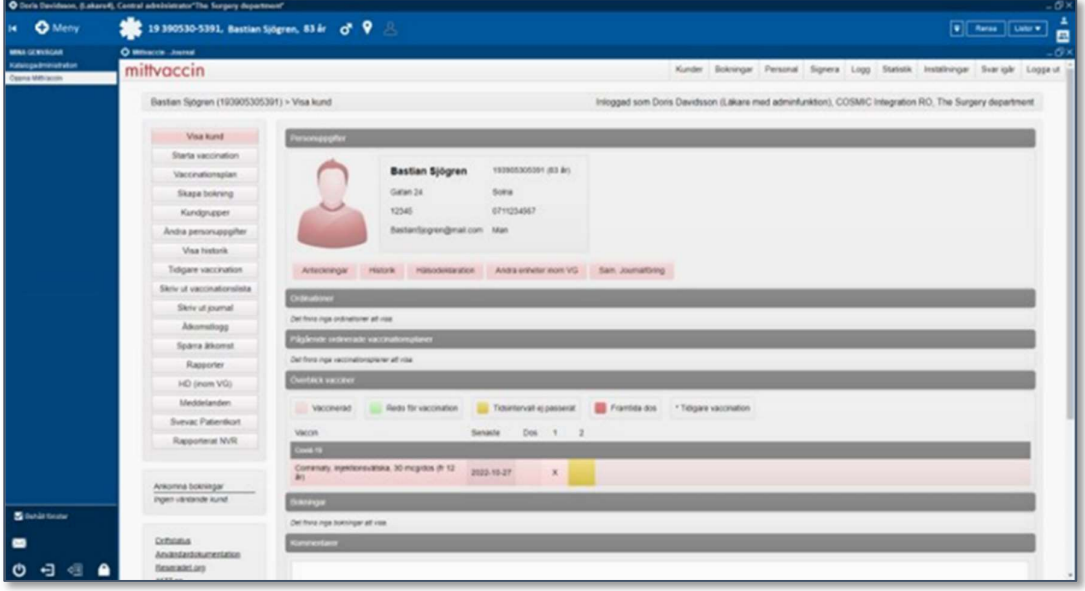

När användaren öppnar MittVaccin inne i COSMIC behöver användaren inte autentisera sig utan endast välja uppdrag. Om användaren bara har ett uppdrag blir det automatiskt valt och användaren kommer direkt till inloggat läge i MVJ.

### 2.2 Delad användarkontext

Den användare och den enhet som valts i COSMIC styr vilka personaluppdrag som är valbara när man öppnar MittVaccin. En användare som har många personaluppdrag på olika mottagningar och/eller vårdgivare får tillgång till en filtrerad personaluppdragslista. För att få tillgång till andra uppdrag i MVJ behöver man byta användarroll i COSMIC.

För att en användare ska få tillgång till personaluppdrag på VG-nivå i MVJ (t.ex. Vårdgivaradmin, Användaradmin, Spärradmin m.fl.) räcker det att vara inloggad på en enhet som tillhör den vårdgivaren i COSMIC.

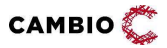

Exempel 1: en användare har ett personaluppdrag i MVJ på enhet A. När användaren är inloggad i COSMIC på enhet A och öppnar MVJ blir användaren direkt inloggad och behöver inte välja uppdrag. Om användaren är inloggad i COSMIC på enhet B och öppnar MVJ kommer felmeddelande visas om att användaren saknar uppdrag i MVJ.

Exempel 2: en användare har ett personaluppdrag i MVJ på enhet A och ett personaluppdrag som Vårdgivaradmin på VG X. Enhet A tillhör VG X. När användaren är inloggad i COSMIC på enhet A och öppnar MVJ får användaren välja uppdrag i MVJ eftersom det finns 2 uppdrag som matchar, dels uppdraget på enhet A och dels uppdraget på VG X.

Exempel 3: en användare har två olika personaluppdrag, ett på enhet A och ett annat på enhet B. När användaren är inloggad i COSMIC på enhet A och öppnar MVJ blir användaren direkt inloggad med uppdraget på enhet A och behöver inte välja uppdrag. Om användaren är inloggad i COSMIC på enhet B och öppnar MVJ blir användaren direkt inloggad med uppdraget på enhet B och behöver inte välja uppdrag. Det fungerar på samma sätt oavsett om enhet A och B tillhör samma eller olika VG.

### 2.3 Delad patientkontext

När en patient är vald i COSMIC och användaren öppnar MVJ följer patienten med. Om patienten redan finns i MVJ blir patienten vald och patientöversikten visas. Om patienten ännu inte är tillagd i MVJ visas sidan Lägg till kund och slagning mot PU görs automatiskt och kontaktuppgifter är förifyllda. Användare behöver bara trycka på Spara alternativt först komplettera kontaktuppgifterna.

När MVJ är öppet kan patient bytas i MVJ och patientbytet kommer då ske även i COSMIC. Om patienten inte finns i COSMIC kommer COSMIC slå upp patienten med regionens konfigurerade personuppgiftstjänst och lägga till patienten på liknande sätt som när en patient finns i COSMIC men inte i MVJ.

När MVJ är öppet kan man också byta patient i COSMIC och patientbytet sker då automatiskt i MVJ. Om patienten inte finns i MVJ hamnar man på sidan "Lägg till kund" och PU-tjänsten anropas automatiskt och personuppgifter förifylls. Funktionalitet i MVJ som inte kräver patientkontext, t.ex. administration av batcher eller konfiguration av tidbokningen kan göras utan att man tappar patientkontexten

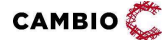

i COSMIC.

# 2.4 Tillgång till uppgifter från COSMIC i MVJ

#### 2.4.1 Indata

För användare som journalför vissa vaccinationer i COSMIC kan dessa överföras till MittVaccin Indatatjänst via fil enligt ett konfigurerat tidsintervall. Detta för att patientöversikten i MVJ ska vara så komplett som möjligt och sådana vaccinationsuppgifter kunna inkluderas i MittVaccins onlinerapporter, utdatafiler och även kunna delas till NPÖ och 1177 från MVJ. MVJ kan också utföra vidarerapportering tex till NVR och till forskning.

#### 2.4.2 Tjänstekontrakt för direktåtkomst

Om COSMIC-installationen producerar vaccinationshistorik via det nationella tjänstekontraktet GetVaccinationHistory kan uppgifterna i COSMIC konsumeras, läsas, av MVJ via nationella tjänsteplattformen och visas i MVJs gränssnitt för sammanhållen vaccinationsjournal. För att möjliggöra detta ska producerande systems vårdgivare beställa s k etablering av samverkan mellan sin installation av COSMIC och MVJ.

### 2.5 Avgränsning för lokala reservnummer

Eftersom integrationen baseras på att personer finns i PU-tjänsten och lokala reservnummer inte finns där behöver personer med lokala reservnummer skapas i MVJ i icke-integrerat läge. När patienten väl finns i MVJ går det att öppna den i COSMIC och få med patienten i MVJ.

Detta är en begränsning som kommer försvinna vid övergång till nationella reservid eftersom dessa finns i PU-tjänsten och då kan hanteras på samma sätt som personnummer och samordningsnummer.

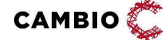

# 3 Konfiguration

### 3.1 Användare och enheter

Användare och enheter i COSMIC behöver vara konfigurerade med HSA-Id i både COSMIC och MVJ.

I MVJ kan enheter konfigureras med två HSA-Id. Ett som identifierar mottagningen och ett som identifierar mottagningens VE-tillhörighet. Det är i första hand tänkt att mottagningens HSA-Id i MVJ ska matcha enhetens HSA-Id i COSMIC, men det går även att matcha på vårdenhetsnivå. Vid uthoppet görs följande kontroll:

- 1) Finns en mottagning i MVJ med HSA-Id som matchar enhetens HSA-Id i COSMIC? Om ja visas dessa uppdrag i MVJ. Om nej se punkt 2).
- 2) Finns en eller flera mottagningar i MVJ med VE HSA-Id som matchar VE HSA-Id för enheten i COSMIC? Om ja visas dessa uppdrag i MVJ.

Rekommendationen är att ha en "ett-till-ett"-mappning då det skapar en större tydlighet för användaren.

# 3.2 Vårdgivare

#### 3.2.1 COSMIC-installationsansvarig vårdgivare

Vårdgivaren som installerar och ansvarar för COSMIC-installationen måste vara konfigurerad med HSA-Id i både COSMIC och MVJ. För att integrationen ska fungera med single sign-on (SSO), dvs att användaren inte behöver logga in i MVJ vid uthoppet, behöver vårdgivaren konfigurera ett certifikat. Detta kan göras av personal med rollen Vårdgivaradmin i menyn Vårdgivare->Uppgifter.

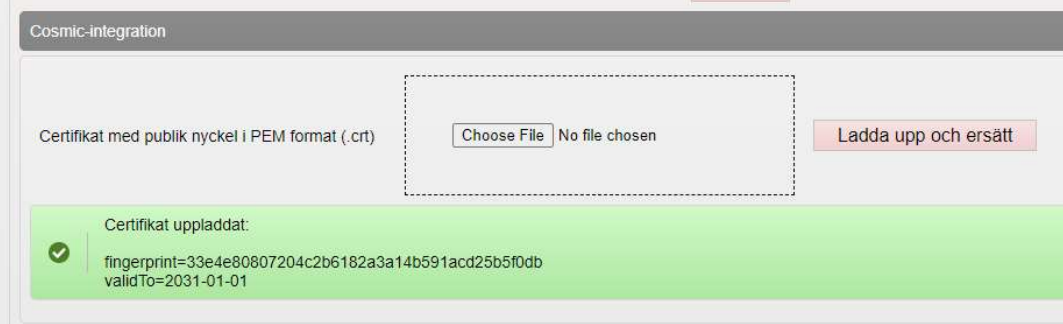

Certifikatet ska vara i PEM-format och innehålla den publika nyckel som matchar certifikatet i COSMIC-installationen.

#### 3.2.2 Övriga vårdgivare

Vårdgivare som använder en COSMIC-installation men som inte själva ansvarar för installationen, t.ex. privata vårdgivare som jobbar på uppdrag av regionen, behöver

**CAMBIO** 

 $\degree$  2024 Cambio Holding AB  $\degree$  ( $\degree$  10(13)

inte konfigurera något certifikat i COSMIC, men däremot ska uppdragsgivarens (COSMICS-installationens) publika certifikat laddas upp i MVJ hos den privata vårdgivaren. Även HSA-Id ska anges på vårdgivaren i både COSMIC och MVJ.

# 3.3 Checklista

Nedanstående tabell sammanfattar de olika konfigurationsstegen som finns beskrivna i olika delar av detta dokument.

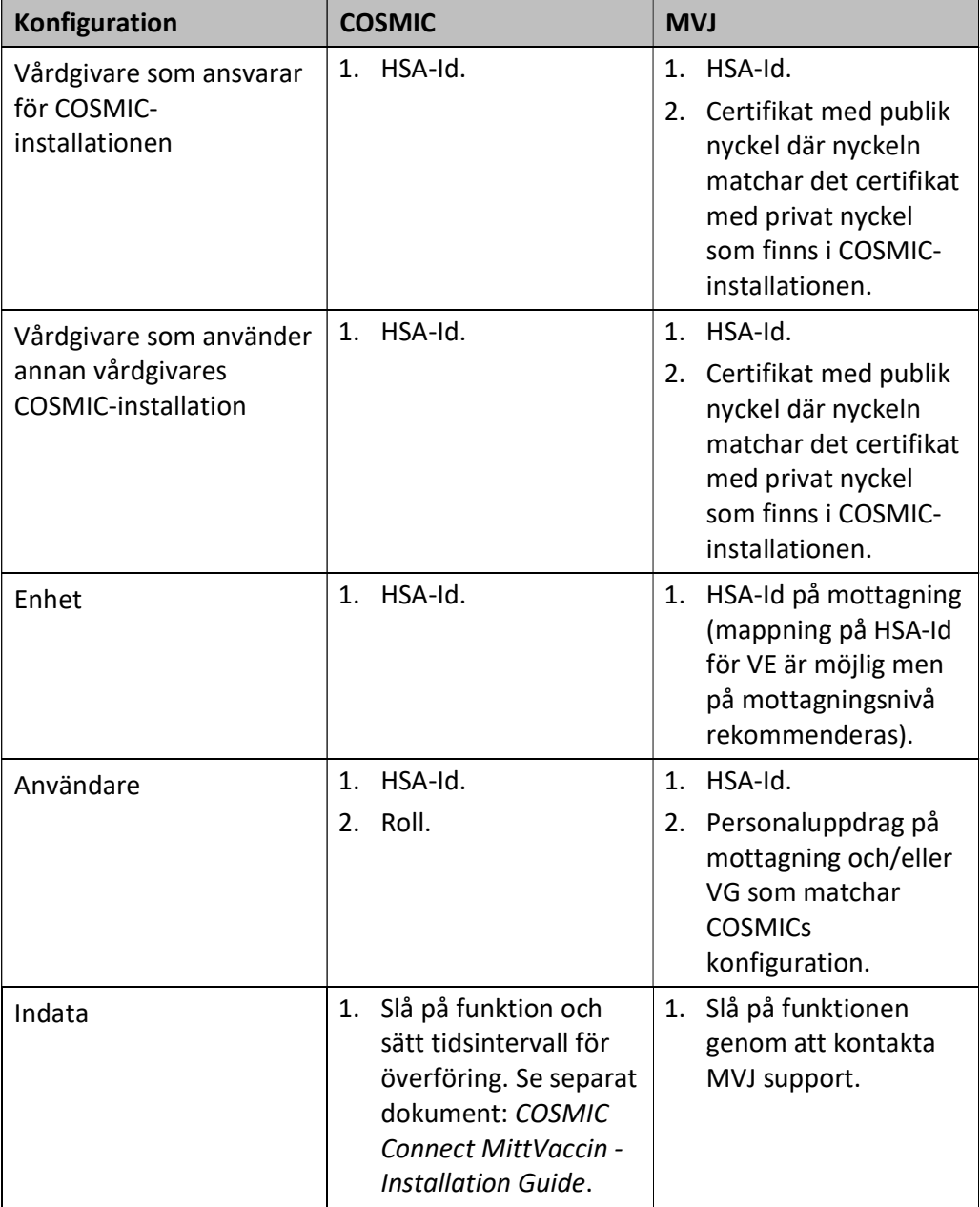

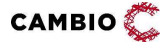

 $\degree$  2024 Cambio Holding AB  $\degree$  ( $\degree$  11(13)

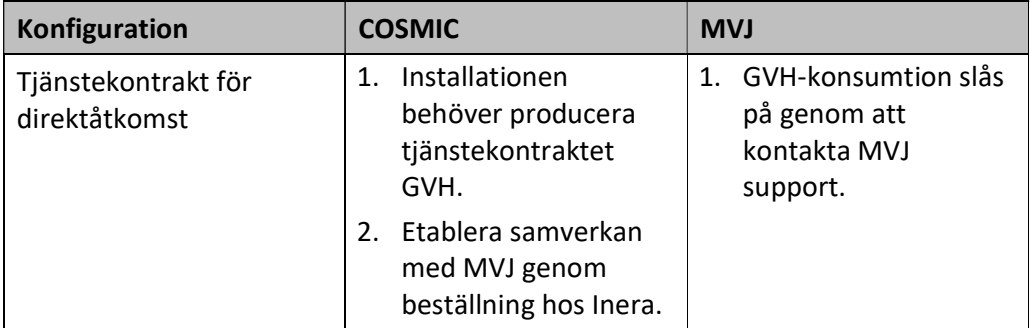

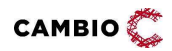

# 4 Miljöer

# 4.1 Översikt

I COSMIC konfigureras en URL till MVJ som används vid uthoppet. Regionens testmiljö för COSMIC ansluts mot MVJs QA-miljö.

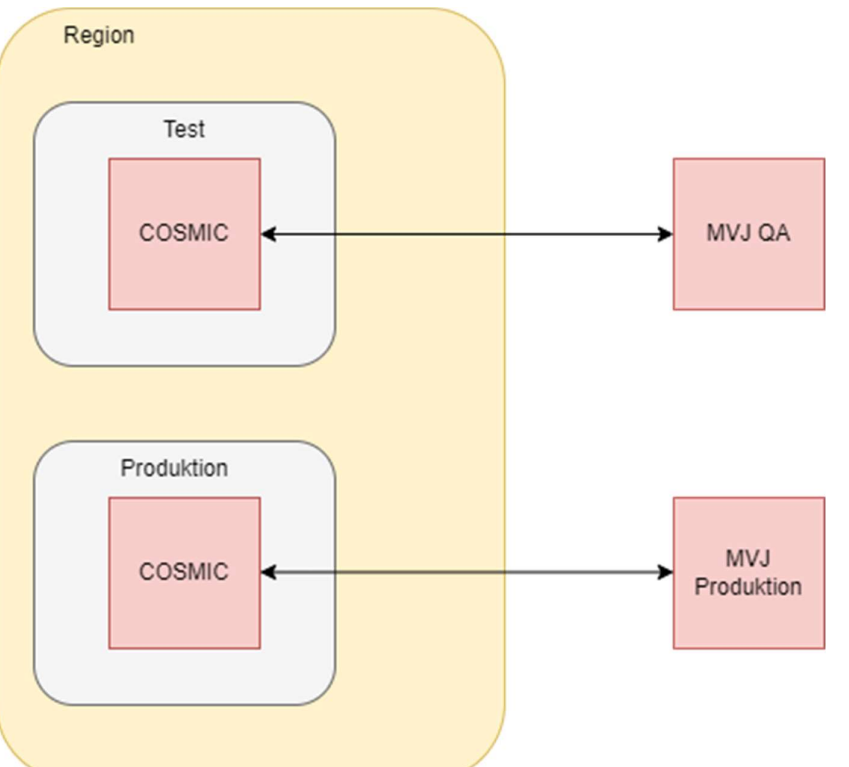

Figur 1. Regionens testmiljö för COSMIC ansluts mot MVJs QA-miljö och produktionsinstansen av COSMIC mot MVJs produktionsmiljö.

# 4.2 Test

COSMIC konfigureras med URL till MVJ: https://mvjournal-qa.mittvaccin.se

# 4.3 Produktion

COSMIC konfigureras med URL till MVJ: https://mvjournal.mittvaccin.se

### 4.4 Film

Länk till film om integrationen COSMIC-MittVaccin finns här.

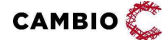

 $\degree$  2024 Cambio Holding AB  $\degree$  ( $\degree$  13(13)